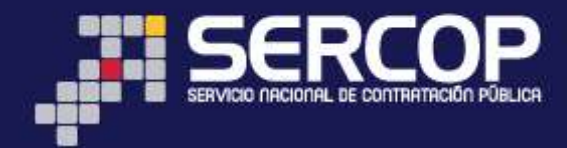

# MANUAL DE USUARIO

# VERIFICACIÓN DE PRODUCCIÓN NACIONAL

# ENTIDAD CONTRATANTE

# OCTUBRE 2014

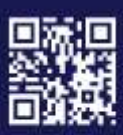

www.sercop.gob.ec

Matriz: Av. de los Shyris 21-20 y El Telégrafo, Edificio SERCOP<br>Centro Nacional de Capacitación: Jorge Washington E4-53 y Amazonas<br>Teléfonos: 02 2440 050 / 02 2268 685 / 1800 - 32 66 77 Quito - Ibarra - Ambato - Manta - Guayaquil - Cuenca - Loja

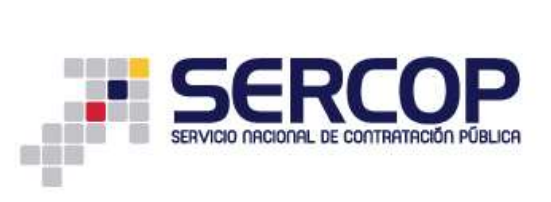

# **Tabla de Contenidos**

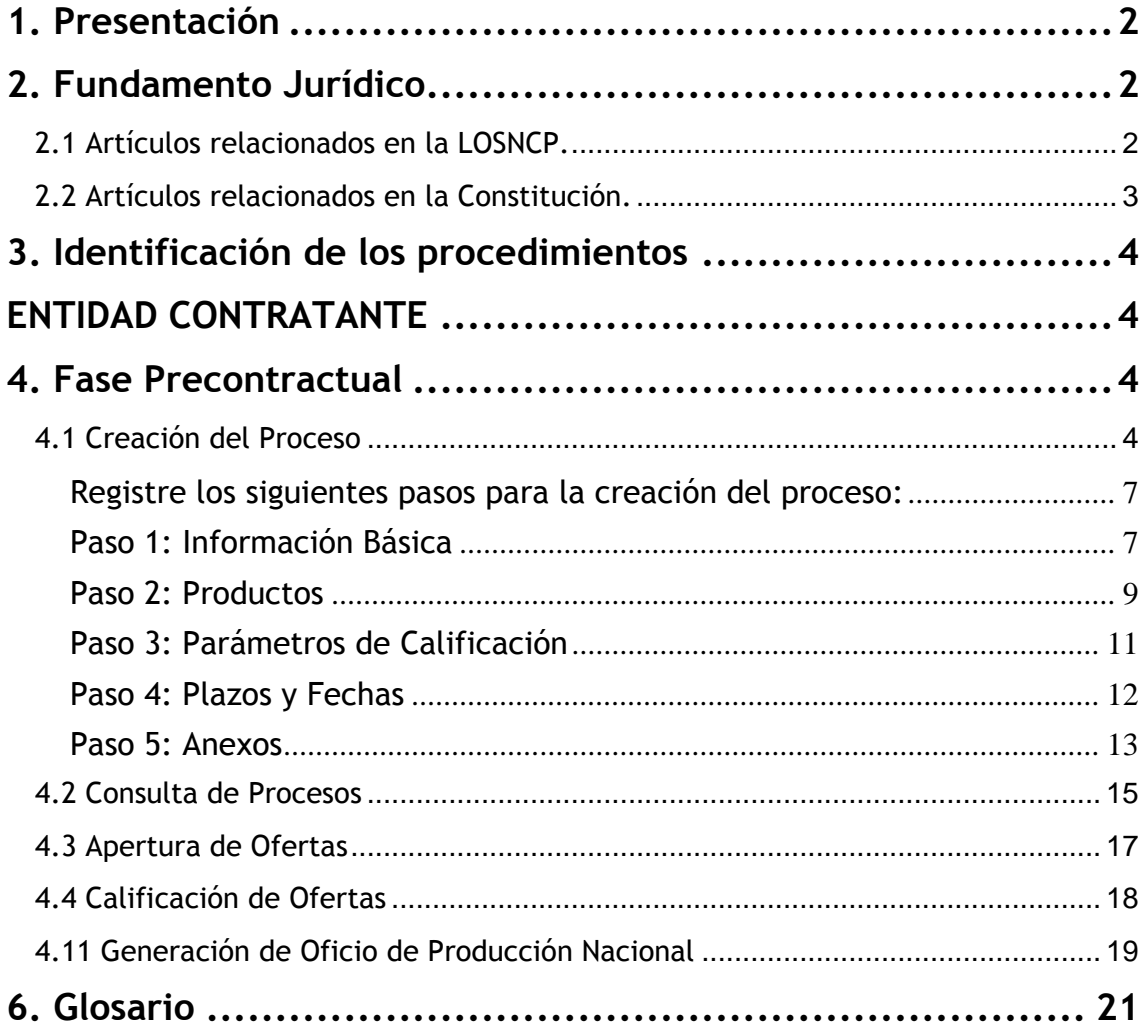

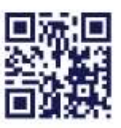

www.sercop.gob.ec

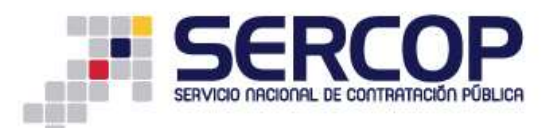

# VERIFICACIÒN DE PRODUCCIÒN NACIONAL

### <span id="page-2-0"></span>1. Presentación

El presente manual fue elaborado con el objeto de dar a conocer a las Entidades Contratantes la Normativa relacionada con el procedimiento de Verificación de Producción Nacional, además de las directrices necesarias para la utilización de la Herramienta Informática, la misma que deberá ser utilizada para la Publicación del Procedimiento.

### <span id="page-2-1"></span>2. Fundamento Jurídico

www.sercop.gob.ec

### <span id="page-2-2"></span>2.1 Artículos relacionados en la LORLOSNCP

Art. 25.1.- Participación Nacional.- Los pliegos contendrán criterios de valoración que incentiven y promuevan la participación local y nacional, mediante un margen de preferencia para los proveedores de obras, bienes y servicios, incluidos la consultoría, de origen local y nacional, de acuerdo a los parámetros determinados por la entidad encargada de la Contratación Pública.

Art. 25.2.- Preferencia a bienes, obras y servicios de origen ecuatoriano, y a los actores de la Economía Popular y Solidaria y Micro, pequeñas y medianas empresas.- En todos los procedimientos previstos en la presente ley, se preferirá al oferente de bienes, obras o servicios que incorpore mayor componente de origen ecuatoriano o a los actores de la Economía Popular y Solidaria y Micro, Pequeñas y Medianas Empresas, mediante la aplicación de mecanismos tales como: márgenes de preferencia proporcionales sobre las ofertas de otros proveedores, reserva de mercado, subcontratación preferente, entre otros.

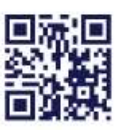

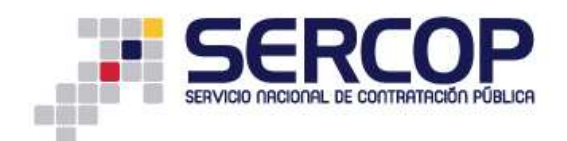

Para la adquisición de bienes, obras o servicios no considerados de origen ecuatoriano de acuerdo a la regulación correspondiente se requerirá previamente la verificación de inexistencia en la oferta de origen ecuatoriano, mediante mecanismos agiles que no demoren la contratación.

La entidad encargada de la contratación pública mediante la regulación correspondiente incluirá la obligación de transferencia de tecnología y de conocimiento en toda contratación de origen no ecuatoriano.

### <span id="page-3-0"></span>**2.2 Artículos relacionados en la Constitución.**

*Art. 334.- El Estado promoverá el acceso equitativo a los factores de producción para lo que deberá, entre otras acciones, desarrollar políticas de fomento a la producción nacional en todos los sectores, en especial para garantizar la soberanía alimentaria y la soberanía energética, generar empleo y valor agregado.* 

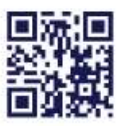

www.sercop.gob.ec

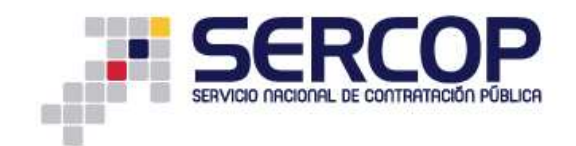

# <span id="page-4-0"></span>**3. Identificación de los procedimientos**

Para identificar el procedimiento que se deberá realizar en la contratación de Verificación de Producción Nacional, revise el siguiente mapa conceptual. **Imagen 3.1**

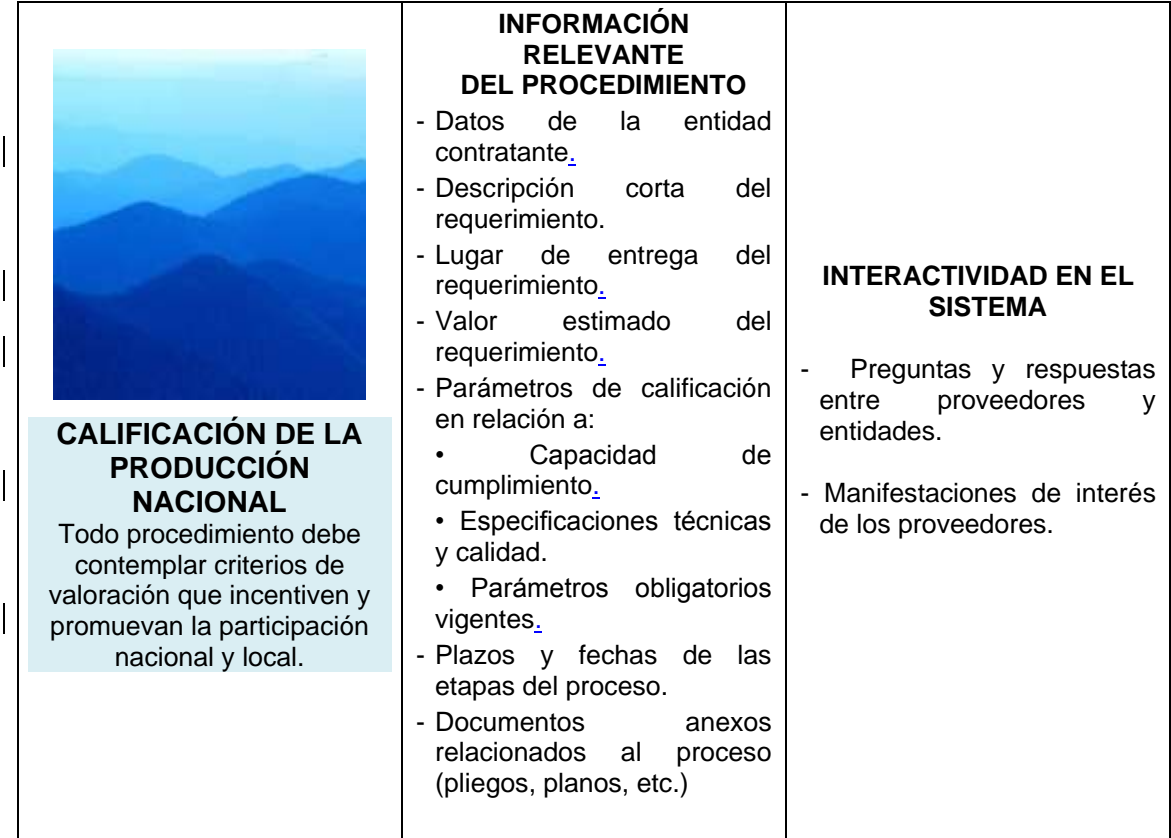

**Imagen 3.1**

### <span id="page-4-2"></span><span id="page-4-1"></span>**ENTIDAD CONTRATANTE**

### **4. Fase Precontractual**

#### <span id="page-4-3"></span>**4.1 Creación del Proceso**

Para ingreso al portal de Contratación Pública utilice el navegador Internet Explorer versión 7, Mozilla Firefox 3.0 o superior.

Ingrese al portal [www.sercop.gob.ec.](http://www.sercop.gob.ec/) **Imagen 4.1**

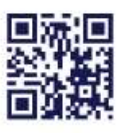

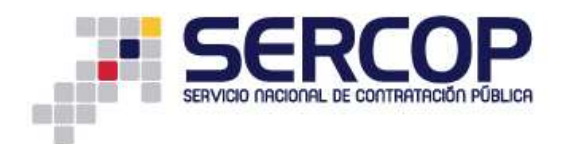

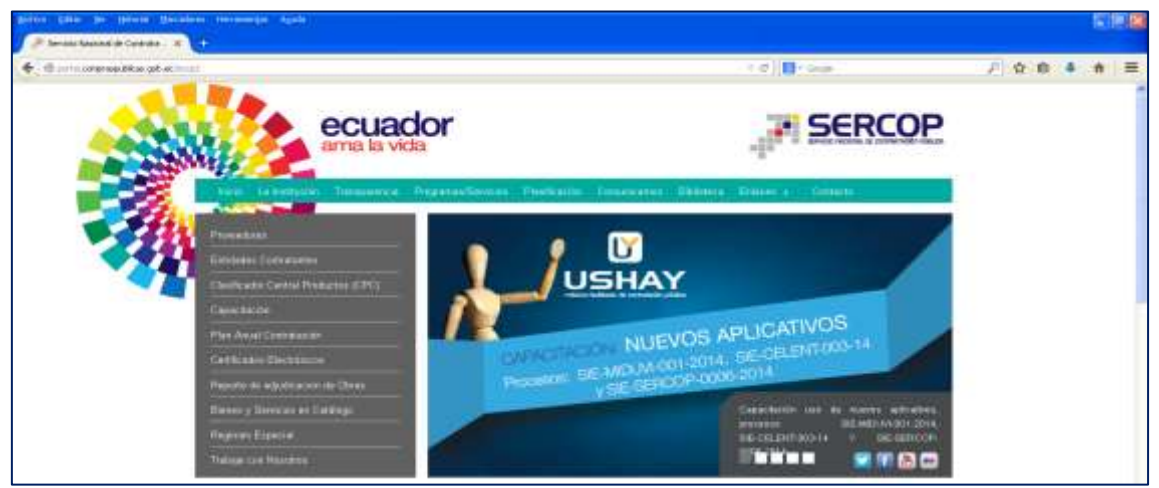

**Imagen 4.1**

Ahora ingrese al Sistema Transaccional, haga clic en el ícono **"Sistema Oficial de Contratación Pública"**. **Imagen 4.2**

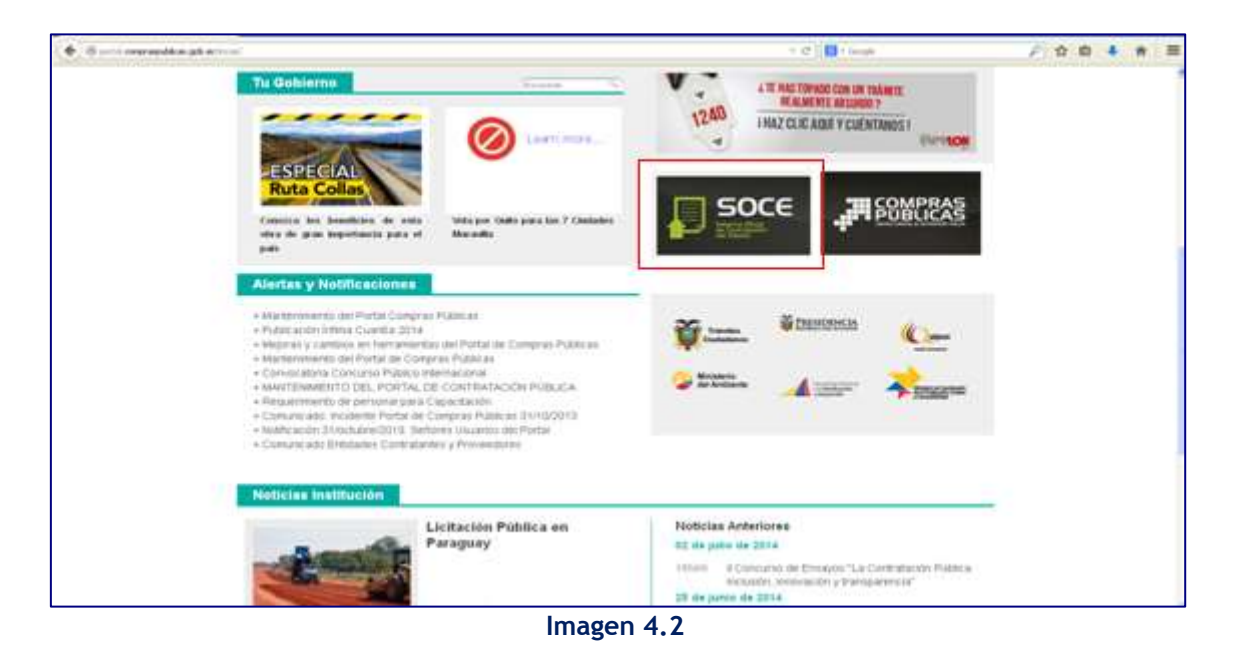

Para acceder al Sistema Transaccional, ingrese número de **"RUC",** nombre de **"Usuario"** y **"Contraseña",** luego haga clic en el botón **"Entrar". Imagen 4.3**

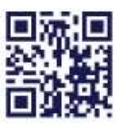

www.sercop.gob.ec Matriz: Av. de los Shyris 21-20 y El Telégrafo, Edificio SERCOP Centro Nacional de Capacitación: Jorge Washington E4-53 y Amazonas<br>Telefonos: 02 2440 050 / 02 2268 685 / 1600 - 32 66 77 Quito - Ibarra - Ambato - Manta - Guayaquil - Cuenca - Loja

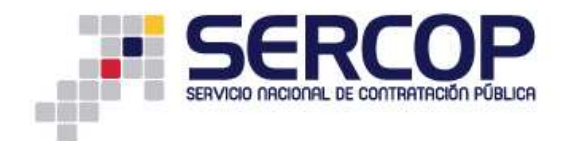

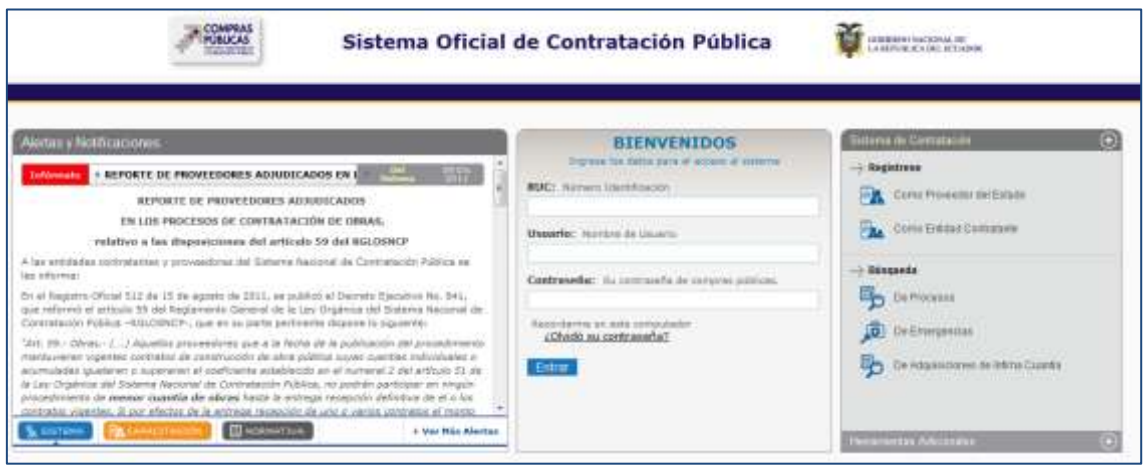

**Imagen 4.3**

En la siguiente imagen podrá observar la pantalla de inicio del sistema para una Entidad Contratante. **Imagen 4.4**

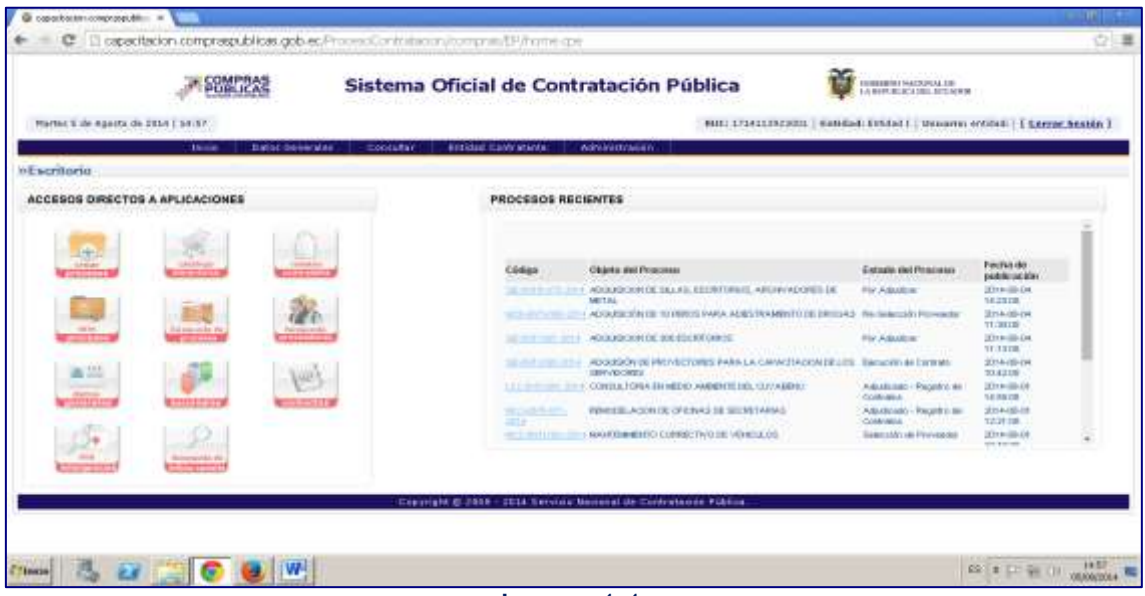

**Imagen 4.4**

Para crear un proceso de Verificación de Producción Nacional ingrese al menú "**Entidad Contratante**"**,** submenú "**Verificación de Producción Nacional-Bienes"**, como se muestra en la imagen a continuación. **Imagen 4.5**

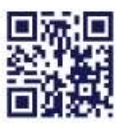

www.sercop.gob.ec Matriz: Av. de los Shyris 21-20 y El Telégrafo, Edificio SERCOP<br>Centro Nacional de Capacitación: Jorge Washington E4-53 y Amazonas<br>Teléfonos: 02 2440 050 / 02 2268 685 / 1800 - 32 66 77 Quito - Ibarra - Ambato - Manta - Guayaquil - Cuenca - Loja

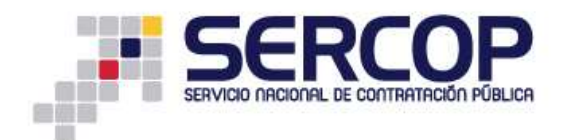

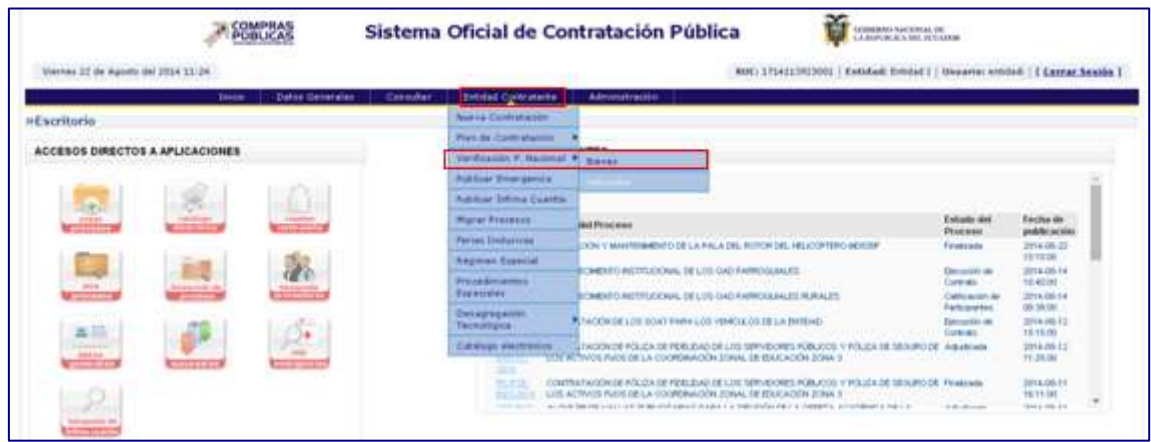

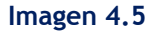

<span id="page-7-0"></span>Registre los siguientes pasos para la creación del proceso:

#### <span id="page-7-1"></span>**Paso 1: Información Básica**

En este paso la Entidad deberá registrar los datos básicos para la creación del proceso, a continuación se detalla la información que deberá registrar.

- **Entidad Contratante:** Nombre de la Entidad, esta información será desplegada automáticamente del Sistema.
- **Representante Legal:** Nombre de la Máxima Autoridad de la Entidad Contratante, esta información será desplegada automáticamente del Sistema.
- **Código del Proceso:** Codificación que se utilizará para identificar el proceso de Contratación.

**Siglas del código:** Siglas del Proceso de Contratación –Siglas del Proceso de Régimen Especial- Siglas de la Entidad Contratante – Número secuencial establecido por la Entidad – Año.

**Ejemplo: VPN-ENTI-001-2014**

- **Descripción del Proceso de Contratación:** Breve descripción administrativa del Objeto de Contratación.
- **Dirección:** Lugar donde será entregado el producto objeto del Contrato.
- **Palabras Claves:** Palabras afines al objeto de Contratación, se requieren para la búsqueda del proceso.

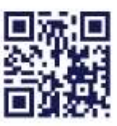

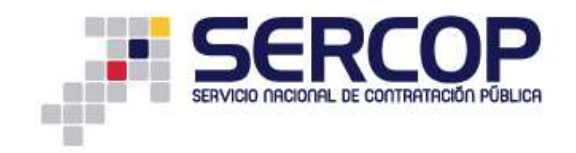

**Funcionario Encargado del Proceso:** Contacto a cargo del proceso.

Una vez que haya ingresado toda la información proceda a hacer clic en el botón **"Continuar". Imagen 4.6**

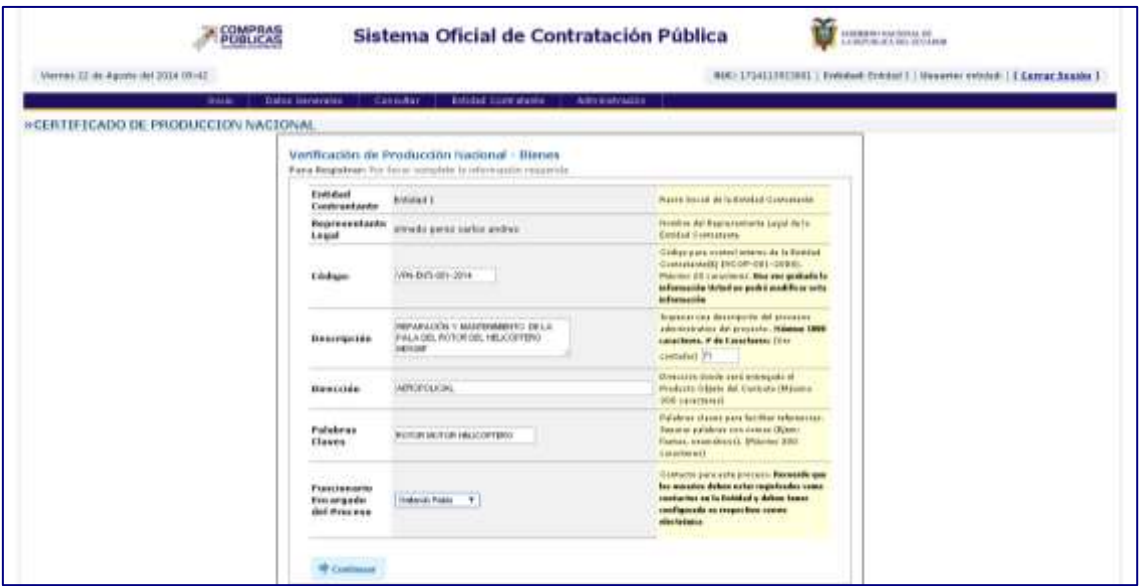

**Imagen 4.6**

El sistema a continuación mostrará una alerta. Para continuar haga clic en el botón **"Aceptar",** como se muestra a continuación. **Imagen 4.7**

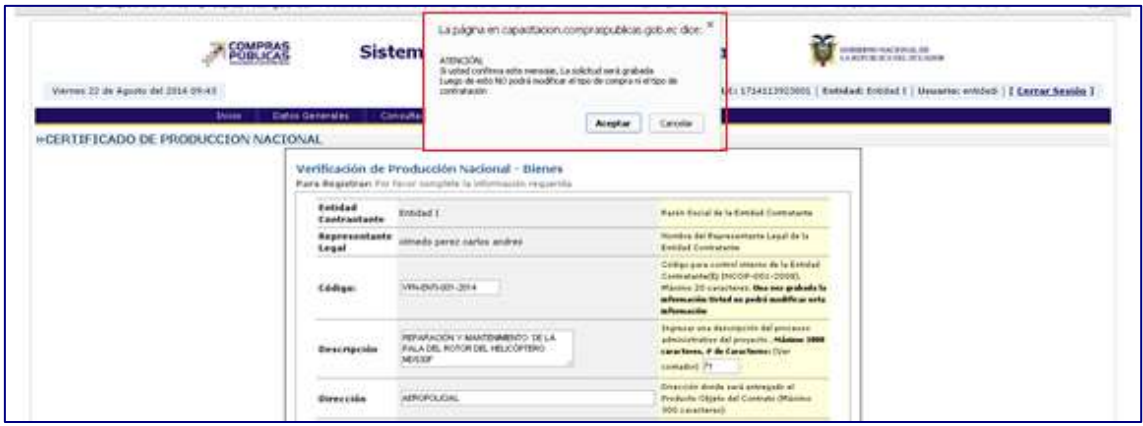

**Imagen 4.7**

Ahora confirme los datos ingresados haciendo clic en el botón **"Aceptar**", y continúe al siguiente paso. **Imagen 4.8**

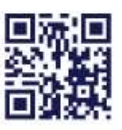

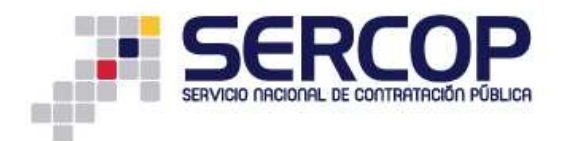

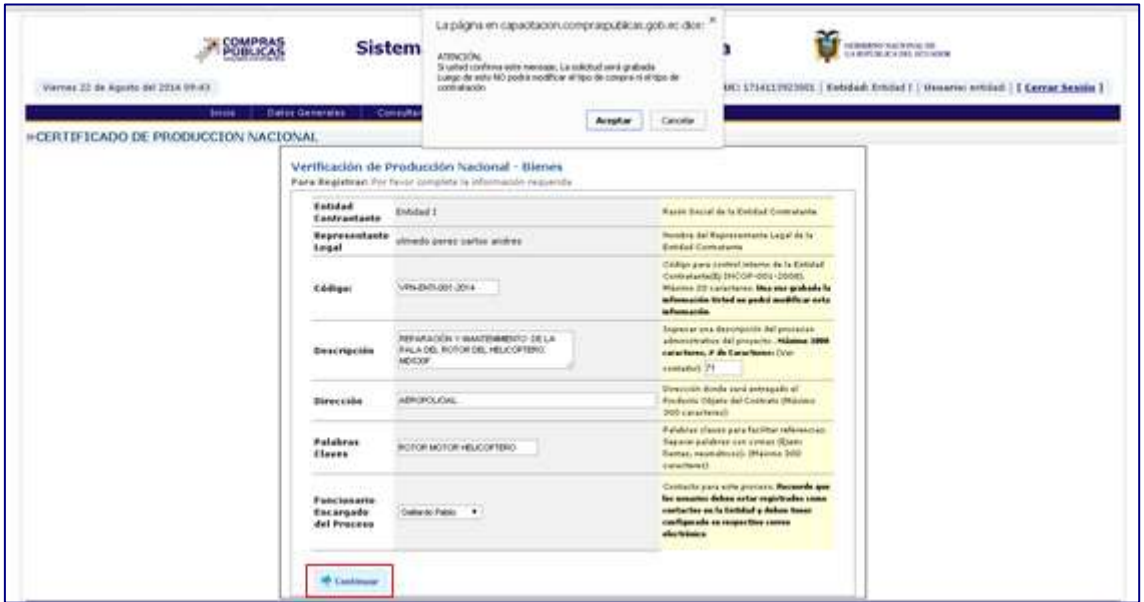

**Imagen 4.8**

#### <span id="page-9-0"></span>**Paso 2: Productos**

En esta sección deberá agregar el código CPC del bien que se requiere adquirir y por el cual se realizará la invitación, para ello haga clic en el botón **"Buscar Producto"**. **Imagen 4.9**

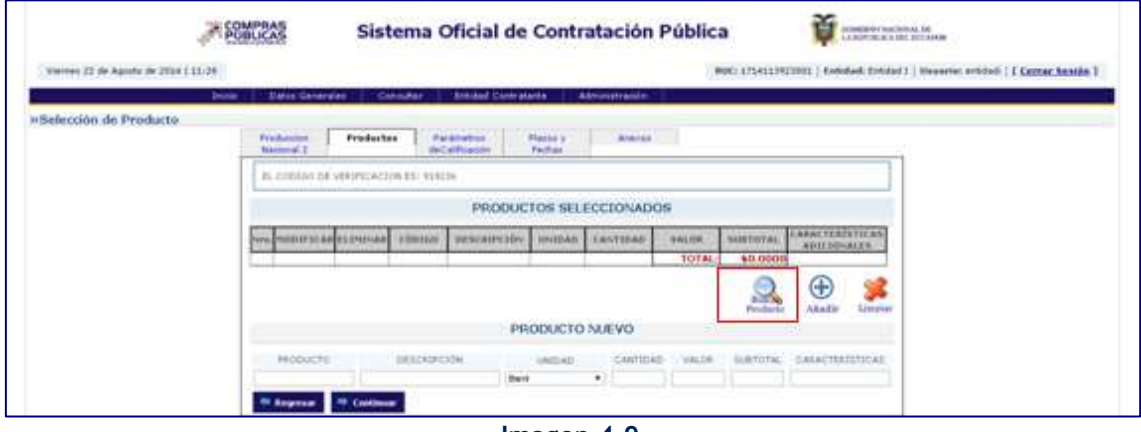

**Imagen 4.9**

Busque el código del servicio, la búsqueda la puede hacer ya sea con la **palabra clave** (palabra del bien o el servicio que requiere, o con el **código** si es que ya lo conoce). **Imagen 4.10**

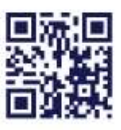

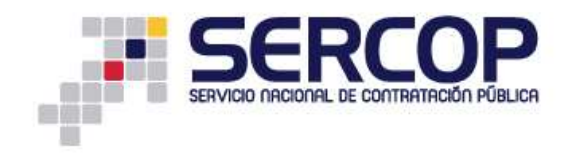

|            |                    |        | <b>SHOULD IN PERIODE</b> |                                                                                                    |  |
|------------|--------------------|--------|--------------------------|----------------------------------------------------------------------------------------------------|--|
|            |                    |        |                          | MODD DE USO: Para comenzio usted puede ingresar una palabra viave o Código y se le mostrarán los categorias de productos existentes, marque el producto que desea agregar. |  |
| Fears Dart | <b>PELICOPTERO</b> | floor. |                          | floor.                                                                                                    |  |
|            |                    |        |                          |                                                                                                    |  |

**Imagen 4.10**

A continuación el sistema le presentará los resultados de la búsqueda, luego proceda a seleccionar el código que necesita. **Imagen 4.11**

| <b>Relate Days</b> | <b>MILICOFTEROS</b>                                                                                         | <b>Dutcher</b>    |                                                                                                    | <b>Buice</b> |  |
|--------------------|----------------------------------------------------------------------------------------------------|-------------------|----------------------------------------------------------------------------------------------------|--------------|--|
|                    | ACKING ESTEPS SERVICIOS SE SUBSERICUME ENTREPOR-                                                            | IN FEMALE CREATER |                                                                                                    |              |  |
|                    |                                                                                                    |                   | [2] 684000012 SERVICEOS DE ARRENDAMENTO DON O SIN OPOCHI DE COMPRA DE AERONAVES DE TRANSIFORTE DE PASAJEROS                                                                 |              |  |
|                    |                                                                                                    |                   | 984000012 SERVICIOS DE MIRENDAMENTO CON O SIN OPCION DE COMPRA DE AERONAVES DE TRANSPORTE DE CARGA                                                                          |              |  |
|                    |                                                                                                    |                   | BEADDOON & SERVACIO DE ARRENDAMENTO OON O SIN OPCION DE COMPRA DE AERONAVES DE TRANSPORTE DE HELLOOPT                                                                       |              |  |
|                    | BERVICIOS SE BUSLEN CONCERTAR POR UN PERIODO DETERMINA                                                      |                   |                                                                                                    |              |  |
|                    |                                                                                                    |                   | (60126.00.1) TRANSPORTE AEREO DE PASAJEROS SOBRE UNA DASE NO REGALAR, DA AERONNAS HELICOPTEROS BELLUDOS DE CUALGANEE DRU                                                    |              |  |
|                    |                                                                                                    |                   | 22 181200011 TRAVEPORTE AEREO DE PAGAJEROS DOBRE UNA BASE NO REGULAR, EN ADRONAJES DIELCOPTEROS INCLUIDOSI DE CUALQUER TIPO                                                 |              |  |
|                    |                                                                                                    |                   | : 149423.95.10 AVADREE V OTRAA. ADRONINGS DE PROPULSION BIECANICA. (ESCEPTO HELICOFTERIOS), DE MAS DE 45000 (KL) DE PESO                                                    |              |  |
|                    |                                                                                                    |                   | 2 4 NOTE AND REVIEW OTHAL ADVOCAVES OF PROPULSION MECHANICA (ENDEPTO HILLCOPTERON), DE MAIS DE 15200 KO. DE PESO                                                            |              |  |
|                    |                                                                                                    |                   | (1004) 45 YEAR OLD FAMILY VAN DE AVOIRS O DELICOPTINGS DE MIN WAVES VEGODO CONDOS NAVES ESPREMENT                                                                           |              |  |
|                    |                                                                                                    |                   | ET 498400911: OTRAB PARTES Y PIEZAS DE AVONEB O HELICOPTERIOS; DE AERIONAVES Y GOUPO CONEKO, NAVES ESPACIALES                                                               |              |  |
|                    |                                                                                                    |                   | J ROBELON, REMINISTION QUE COMMISTEREN LA POTOGRAFIA DE PAISAJES, ESTRUCTURAS Y OTRAS SUPERFICIS DESDE ADRIVINAIS Ó HELICOPTEROS                                            |              |  |
|                    | 12 838140012 SEPARADE QUE CONSISTEN EN LA FOTOGRAFIA DE PASSAJES                                            |                   |                                                                                                    |              |  |
|                    | 838140013 DERWICKS GUE CONSISTENTIN LA FOTOGRAFIA DE ESTRUCTURAS                                            |                   |                                                                                                    |              |  |
|                    |                                                                                                    |                   | E BRITADOS A SERVICIO QUE CONSISTEN EN LA FOTOGRAFIA DE CITRAS DUFEREIGIS DESDE ADRONAVES O HELICOFTE                                                                       |              |  |
|                    | 141671-00, 15 EU006ES V OTBAS, ADVOKEUES (CREEFED HELCOFTERING, DE BAS DE 3500-30, PERO BO MAS DE 15000 KG. |                   |                                                                                                    |              |  |
|                    |                                                                                                    |                   | 11 496230011 #ADNES V CORAL ALBONAVES (DICEPTO HELICOPTEROS), DE MAILDE 2000 KG PERO NO MAS DE 15/000 KG                                                                    |              |  |
|                    | DEPOIS AS 24 NEINACHS DE MANUFEMMENTS V REPARACION DE HELICOPTEROS V MOTORES, DE HELICOPTERIOS              |                   |                                                                                                    |              |  |
|                    |                                                                                                    |                   | ACP EXPANSIVE HERMAN WAS ARRESTED AND RESIDENT OVER THAN AN ARREST WAS IMPOUNDED. THE MAN WAS ARRESTED FOR THE REPORT OF A 49 YO F REPORT OF A 49 YO F REPORT OF A 49 YO F. |              |  |

**Imagen 4.11**

Ingrese ahora la UNIDAD DE MEDIDA, CANTIDAD, VALOR UNITARIO, la CANTIDAD TOTAL lo calculará automáticamente el sistema, en el campo CARACTERÍSTICAS podrá agregar alguna descripción específica si lo requiere. **Imagen 4.12**

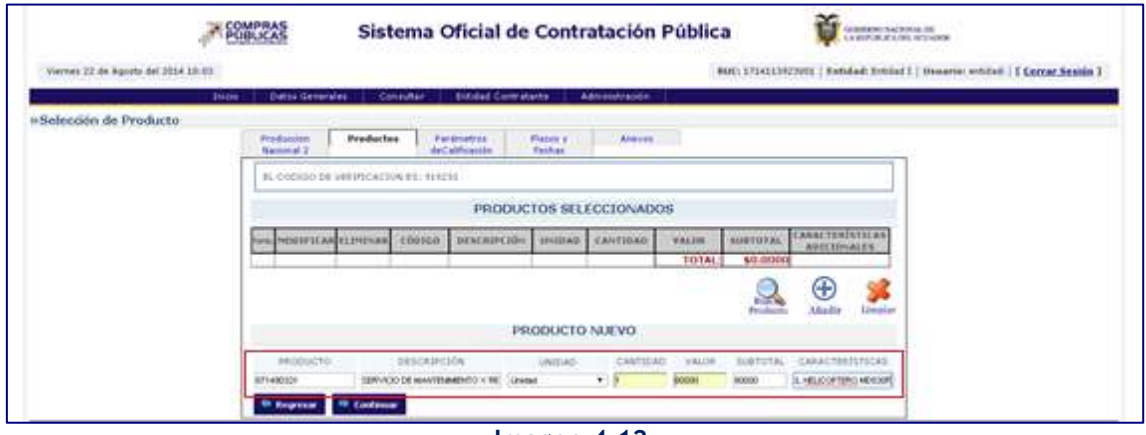

**Imagen 4.12**

Si está seguro de que ha registrado todos los datos correctamente, proceda a agregar el código haciendo clic en el botón **"Añadir". Imagen 4.13**

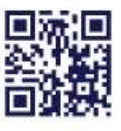

#### www.sercop.gob.ec

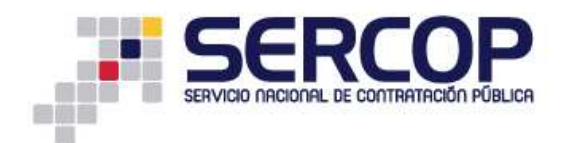

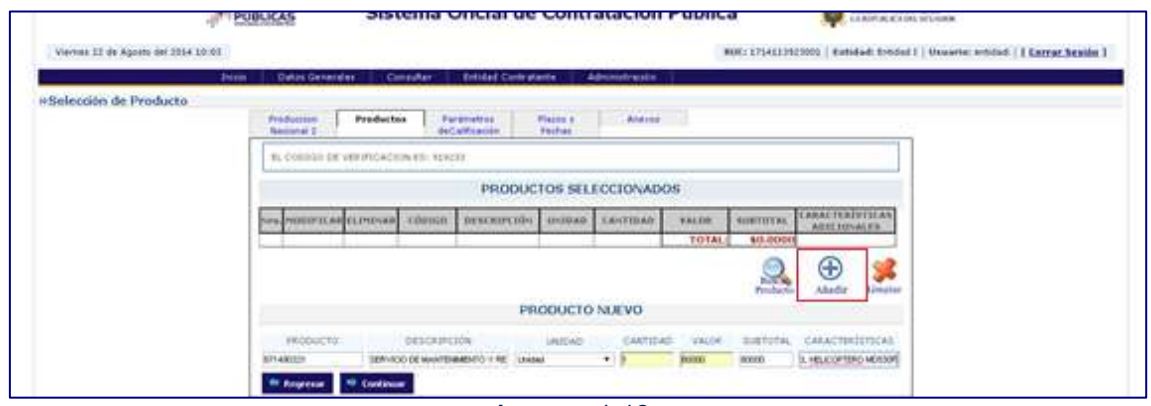

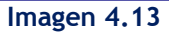

Si ha concluido el registro de productos, haga clic en el botón **"Continuar". Imagen 4.14**

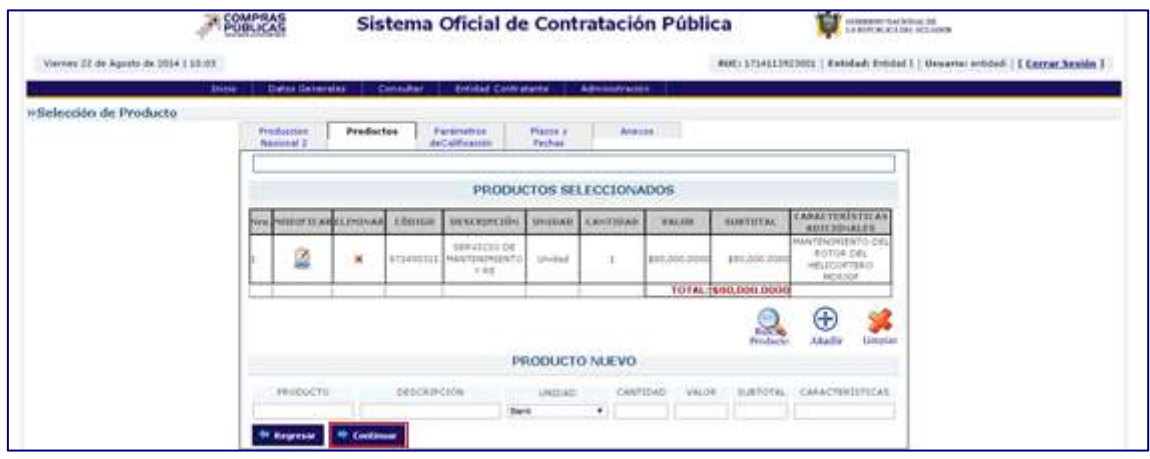

**Imagen 4.14**

#### <span id="page-11-0"></span>**Paso 3: Parámetros de Calificación**

Paso en el que ya están predeterminados los parámetros. **Imagen 4.15**

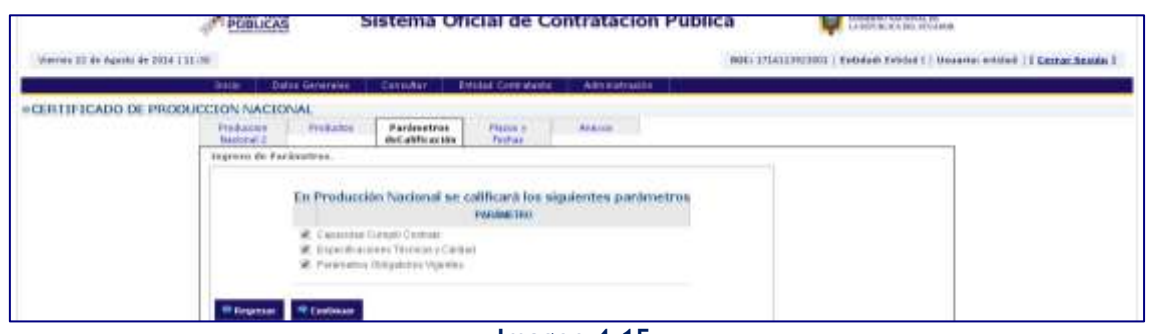

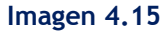

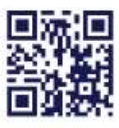

#### www.sercop.gob.ec

Matriz: Av. de los Shyris 21-20 y El Telégrafo, Edificio SERCOP<br>Centro Nacional de Capacitación: Jorge Washington E4-53 y Amazonas<br>Teléfonos: 02 2440 050 / 02 2268 685 / 1800 - 32 66 77 Quito - Ibarra - Ambato - Manta - Guayaquil - Cuenca - Loja

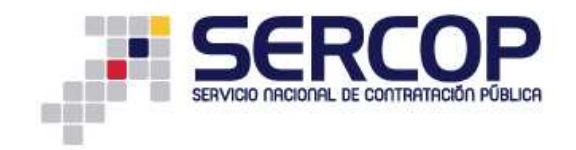

#### <span id="page-12-0"></span>**Paso 4: Plazos y Fechas**

A continuación proceda a ingresar los plazos requeridos para **"Vigencia de Oferta"**, recuerde ingresar el tiempo en días. **Imagen 4.16**

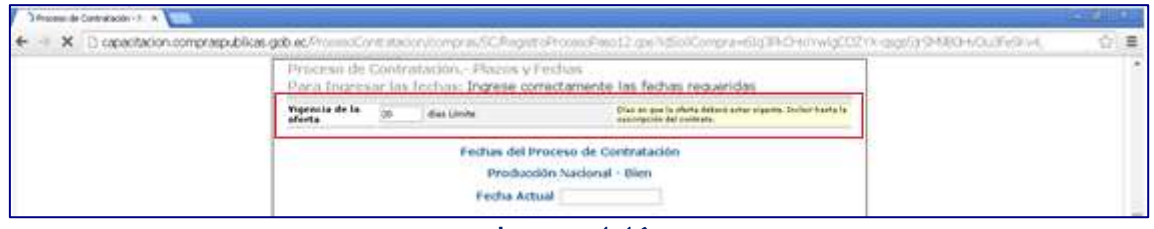

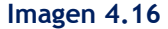

El siguiente paso es el registro de las Fechas en las que se realizará todo el proceso precontractual, para ello haga clic en el calendario, registre mes, día, hora y minutos, como se muestra a continuación. **Imagen 4.17**

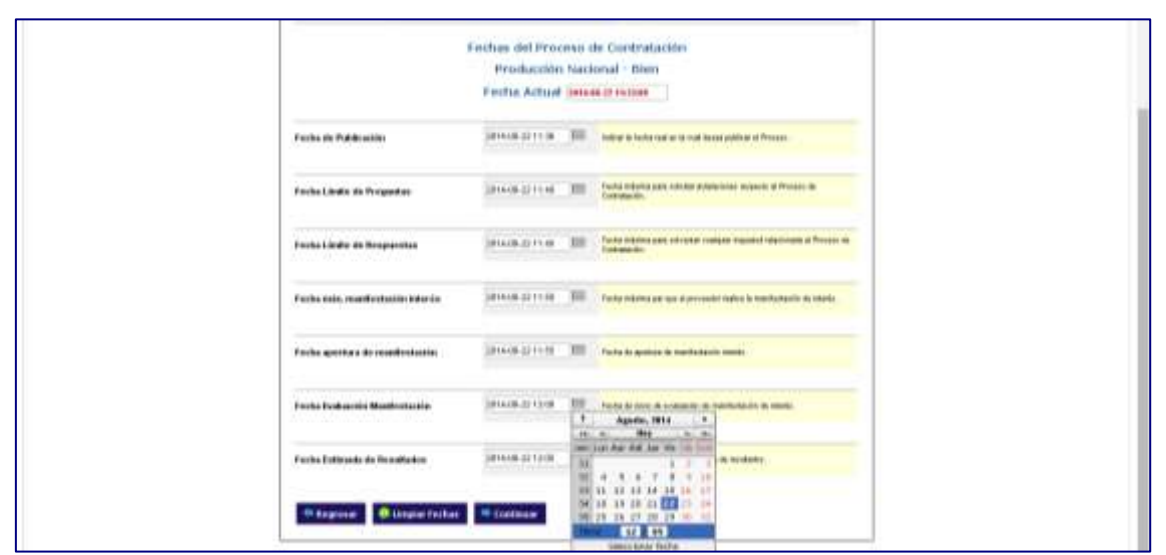

**Imagen 4.17**

Las fechas que deberá ir ingresando para el procedimiento son las siguientes:

- **Fecha de Publicación:** Fecha y hora en la que se publicará el proceso el proceso.
- **Fecha límite de Audiencia de Preguntas y Aclaraciones:** Fecha y hora límite para que el proveedor pueda hacer preguntas sobre inquietudes que tenga del pliego y para que la Entidad Contratante las responda.

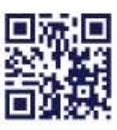

#### www.sercop.gob.ec

Matriz: Av. de los Shyris 21-20 y El Telégrafo, Edificio SERCOP Centro Nacional de Capacitación: Jorge Washington E4-53 y Amazonas<br>Telefonos: 02 2440 050 / 02 2268 685 / 1600 - 32 66 77 Quito - Ibarra - Ambato - Manta - Guayaquil - Cuenca - Loja

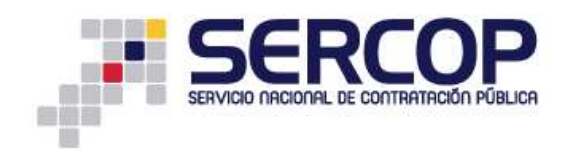

El tiempo para realizar las preguntas y realizar aclaraciones se cuenta desde la Fecha y Hora de Publicación hasta antes de la Fecha y Hora límite de Audiencia de Preguntas y Aclaraciones.

- **Fecha máxima, manifestación de interés:** Fecha límite para manifestarse a través del sistema.
- **Fecha de apertura de manifestación:** Fecha en la que se abrirán las manifestaciones.
- **Fecha evaluación manifestación:** Fecha en la que empieza la evaluación de las manifestaciones entregadas.
- **Fecha estimada de resultados:** Fecha de la entrega de los resultados**.**

Ingrese las fechas y una vez que haya concluido con el registro, haga clic en el botón **"Continuar"**. **Imagen 4.18**

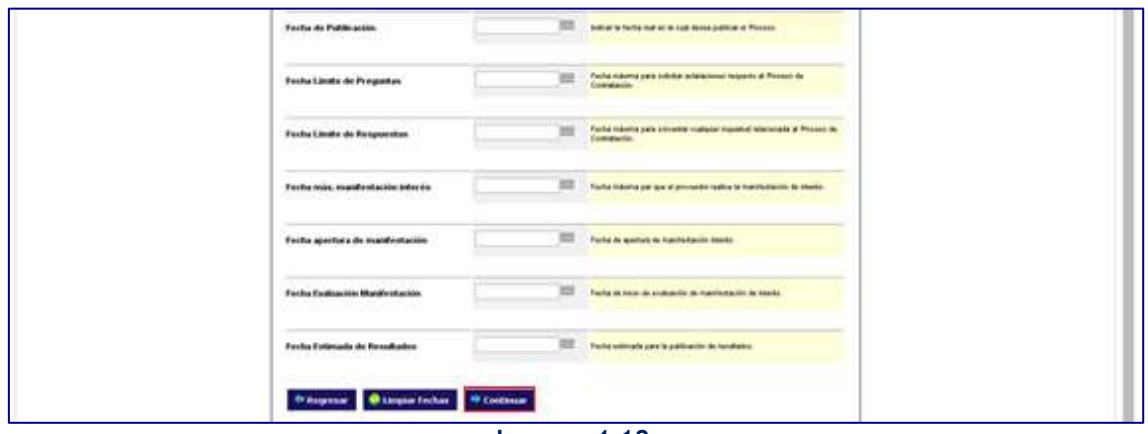

**Imagen 4.18**

#### <span id="page-13-0"></span>**Paso 5: Anexos**

El registro del proceso concluirá adjuntando en esta sección los pliegos y la Resolución de Régimen Especial. **Imagen 4.19**

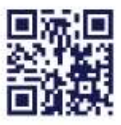

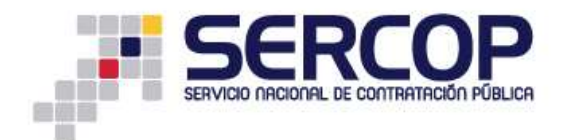

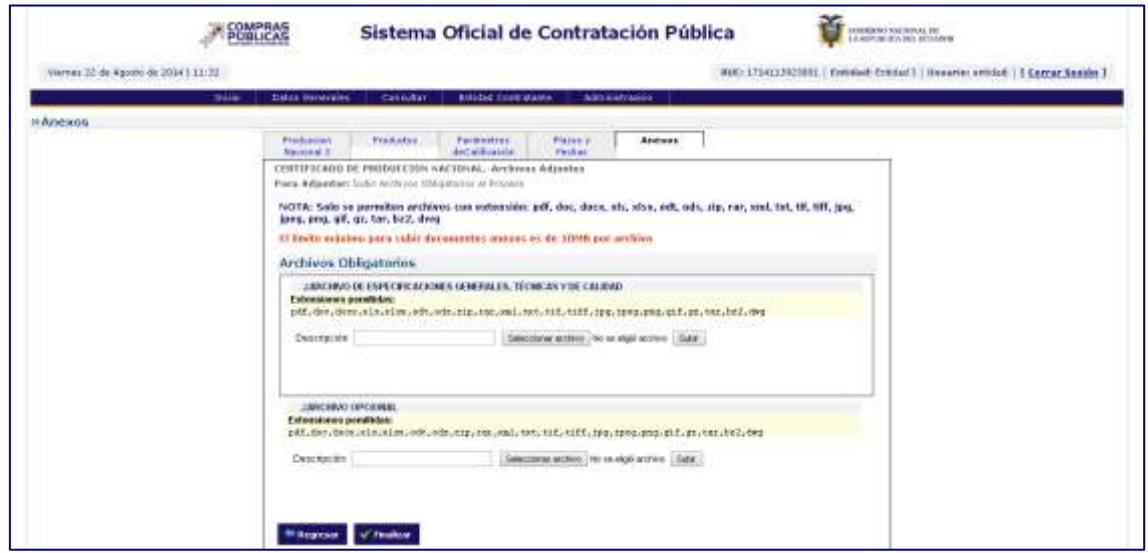

**Imagen 4.19**

Ahora proceda a adjuntar los documentos en las secciones indicadas, para ello haga clic en el botón **"Seleccionar archivo"**, ubique el archivo que se requiere adjuntar, luego haga clic en el botón **"Abrir"**, posterior a esto ingrese el nombre del Documento en el campo **"Descripción"** y finalmente haga clic en el botón **"Subir". Imagen 4.20**

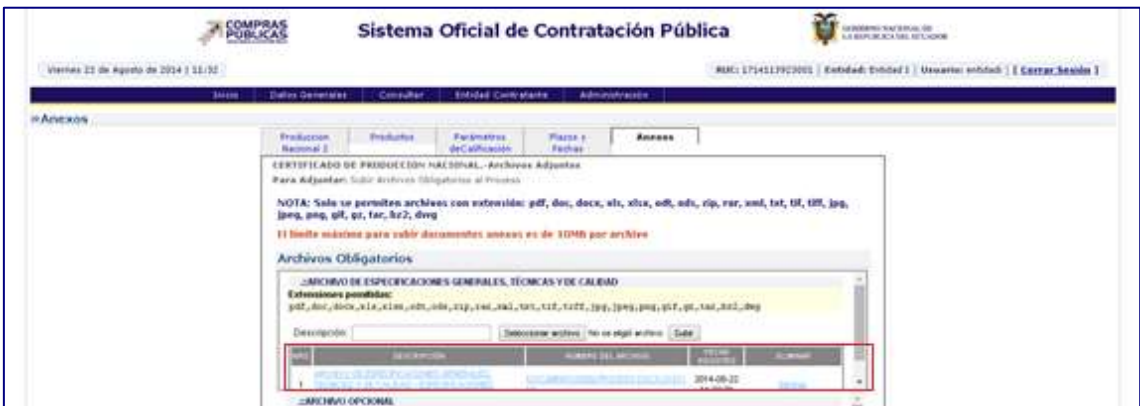

**Imagen 4.20**

El siguiente documento que deberá adjuntar en el sistema es la Resolución Administrativa que justifica la necesidad de acogerse al Régimen Especial.

Para concluir con la Creación del Proceso, haga clic en el botón **"Finalizar". Imagen 4.21**

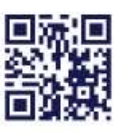

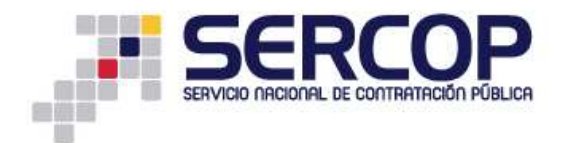

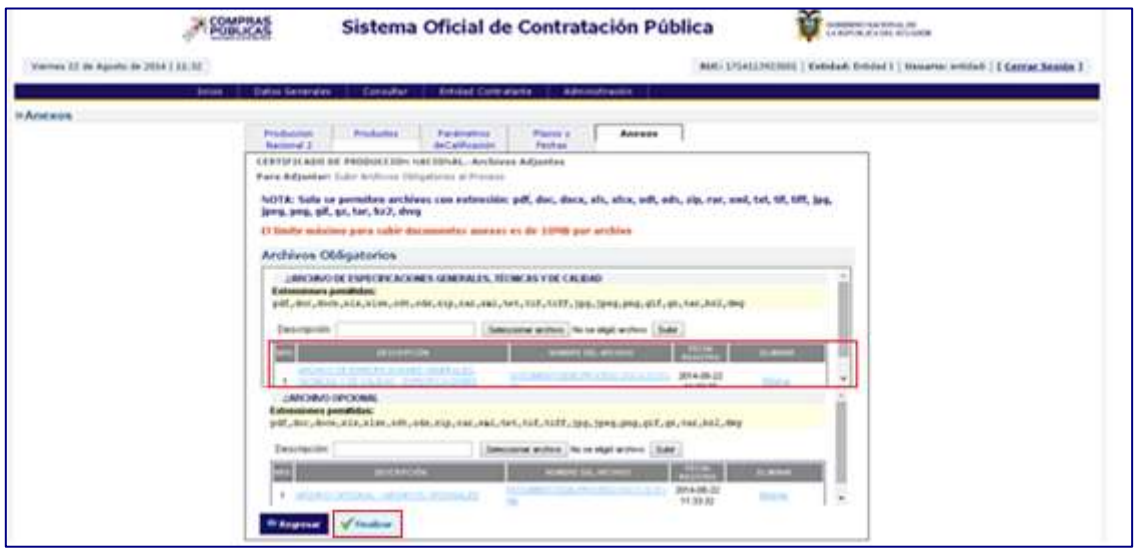

**Imagen 4.21**

### <span id="page-15-0"></span>**4.2 Consulta de Procesos**

Una vez que haya finalizado el proceso, búsquelo en la opción **"Consultar"**, submenú **"Mis Procesos". Imagen 4.22**

| <b>Elettric Generation</b><br><b>Joseph</b>                    | Cant. Ref                               | <b>ENIBE Comulares</b><br>Administration                                                                                                    |                                  |                            |
|----------------------------------------------------------------|-----------------------------------------|----------------------------------------------------------------------------------------------------|----------------------------------|----------------------------|
| »Escritorio                                                    | Cristine Presenter                      |                                                                                                    |                                  |                            |
|                                                                | Processor Mar automobilities            |                                                                                                    |                                  |                            |
| ACCESOS DIRECTOS A APLICACIONES.                               |                                         | <b>DCESOS RECIENTES</b>                                                                                                    |                                  |                            |
|                                                                | <b>Mid Elektriphones</b><br><b>Lynn</b> |                                                                                                    |                                  |                            |
| $\mathcal{A}_{\mathbf{Q}}$ .                                   | <b>CRC</b>                              |                                                                                                    |                                  |                            |
| $\frac{1}{2}$ .<br><b>ATT ALL AND</b><br>$1 - 0$ = 0.0 $-0.01$ | --<br><b>Calange</b>                    | <b>Clarks del Priscers</b>                                                                                                    | <b>Extadu dat</b>                | Fection de                 |
|                                                                | Provisador                              | REFAILING ON Y WANTERWOOD DECATALLY DEL ROTOR ERL HELDED DYSIGN                                                                                                    | Tempesa<br>Friedmicht            | problementes<br>2014-09-22 |
|                                                                | <b>FAT</b>                              | æ                                                                                                    |                                  | nà roati                   |
|                                                                | <b>Inform Cuantis</b>                   | FORTALE CARENTO INSTITUCIONAL DE LOS CHE INVERTOSUALITS<br>e<br>s                                                                                                    | <b>Departies</b> in<br>Cortinato | 2014/08/18<br>1040.00      |
| $-1$<br><b>Bolivianovik</b> , dis-                             | <b><i><u>Ikkomen ihrenost</u></i></b>   | FORTILED MENTION COULD CAT AWRIGHT PLANE.<br>m                                                                                                    | California Wylin                 | 2014-08-19                 |
|                                                                | Printed entered                         | COMPRATA CON DE COD DOAT PARA LOS VEHÍOS OS DE LA ENTERE                                                                                                    | Particularities<br>Earlyston de  | 19, 30, 35<br>3014-08-12   |
| 出版                                                             | <b>Trondales</b>                        | <b>COM</b>                                                                                                    | Cardners.                        | 151830-1                   |
| nia.<br>dated<br>,,,,,,,,                                      |                                         | tre<br>CONTRATACIÓN DE PÓLIZA DE PEIS, EIXO DE TERVIDORES POR XOS Y PÓLIZA SE SESURO DE ABUSINAS<br>105 ACTIVOS/NOS DELA COOREAACIÓN ZINAL DE EDUCACIÓN 2014 3<br>\$25.00    |                                  | 2014/08/12<br>F12839       |
|                                                                |                                         | <b>XII</b>                                                                                                    |                                  |                            |
|                                                                |                                         | CONTRASSION DE ROLLEA DE PERUDADOS LOS SERVIDORES FORUCOS Y FOLLOA DE SEGURO DE FRANCAS<br><b>MATIN</b><br>LISE ACTIVOS FUCILIDE LA COORDINACIÓN 2/3NHL DE EDUCACIÓN 2/0NH.3 |                                  | 2014-00-11<br>101111-002   |
|                                                                |                                         | to him such the today in the student contribution of the control and an assumed a "Lead of Land and All and All<br>----                                                      | And a state and                  | $1881.4 - 248 - 1.4$       |

**Imagen 4.22**

Podrá realizar la búsqueda del proceso con cualquiera de las opciones siguientes: **palabra clave, Tipo de Contratación, Estado del Proceso, Código del Proceso o por Fechas de Publicación. Imagen 4.23**

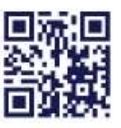

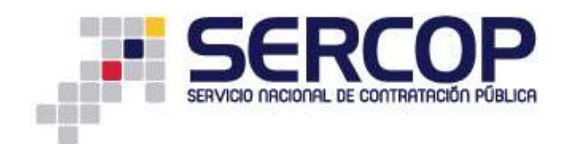

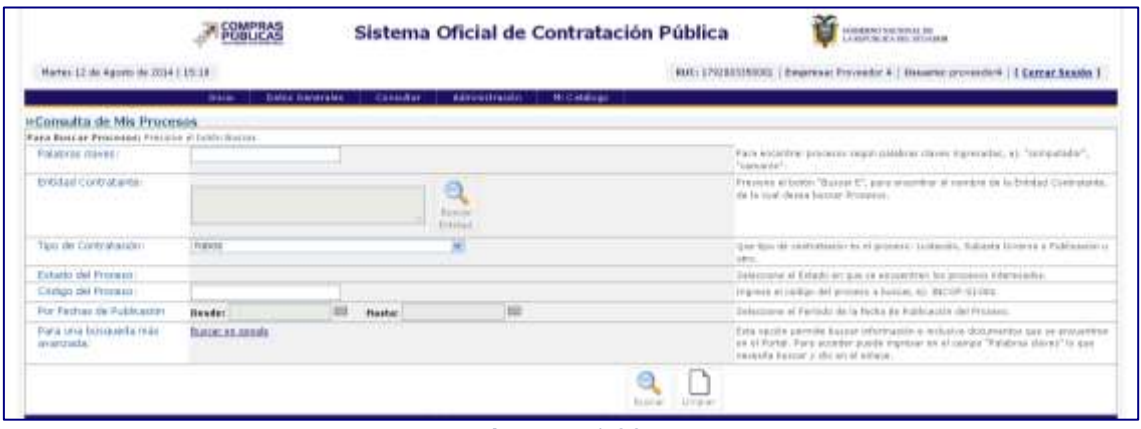

**Imagen 4.23**

Una vez que haya seleccionado alguna de las opciones proceda a dar clic en el botón

#### **"Buscar". Imagen 4.24**

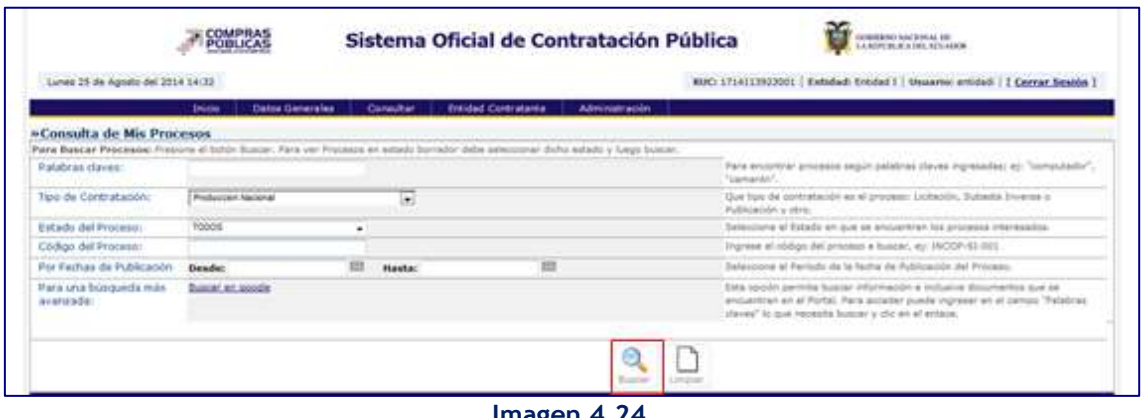

**Imagen 4.24**

Haga clic en el código del proceso, como se muestra a continuación. **Imagen 4.25**

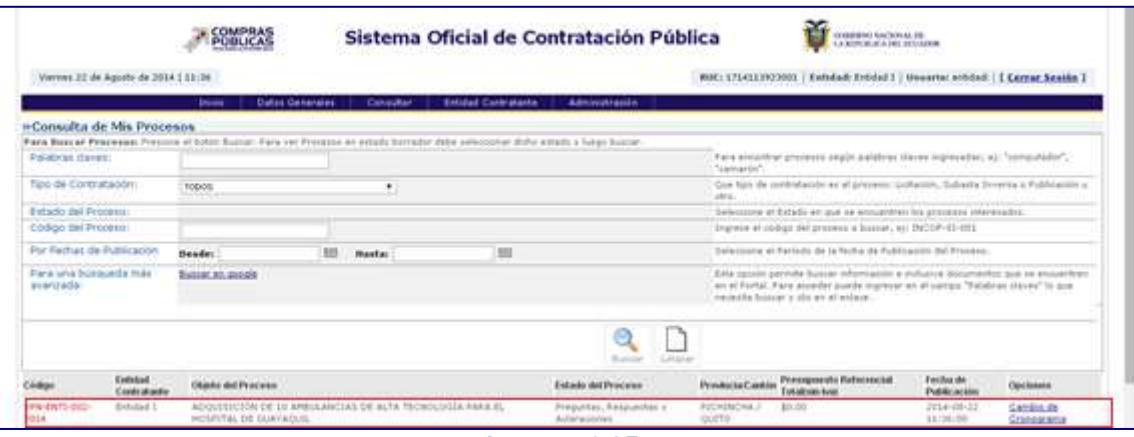

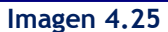

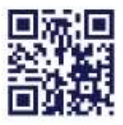

#### www.sercop.gob.ec

Matriz: Av. de los Shyris 21-20 y El Telégrafo, Edificio SERCOP<br>Centro Nacional de Capacitación: Jorge Washington E4-53 y Amazonas<br>Teléfonos: 02 2440 050 / 02 2268 685 / 1800 - 32 66 77 Quito - Ibarra - Ambato - Manta - Guayaquil - Cuenca - Loja

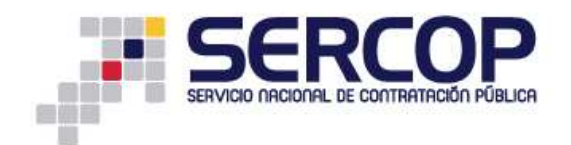

Al ingresar podrá verificar toda la información del proceso que creó, ingresando mediante las pestañas que se muestran en dicho proceso como son: **Descripción, Fechas, Productos, Parámetros de Calificación y Archivos. Imagen 4.26**

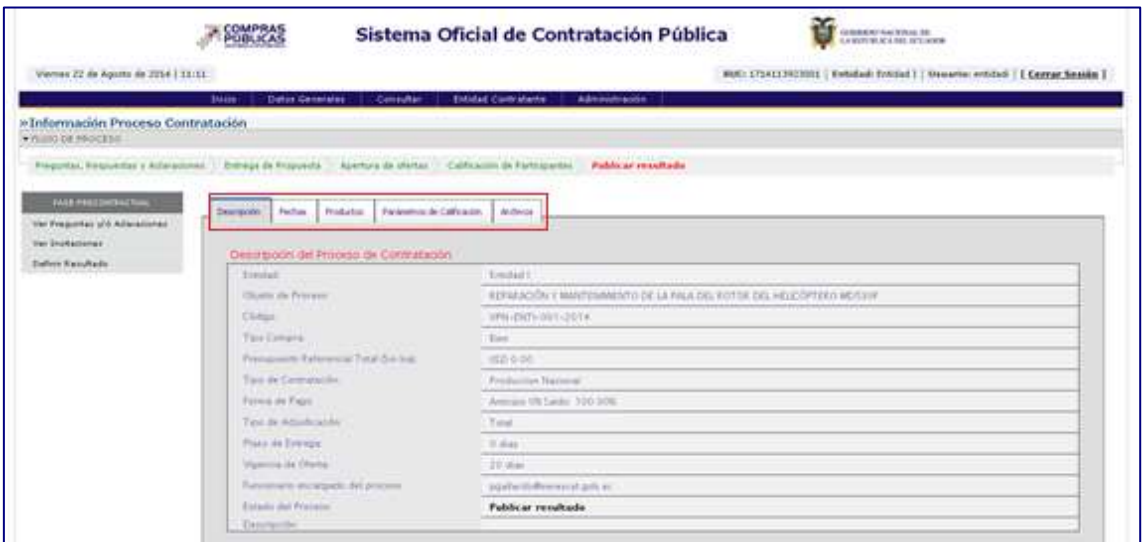

**Imagen 4.26**

### <span id="page-17-0"></span>**4.3 Apertura de Ofertas**

En el Estado **"Apertura de Ofertas"**, la Entidad Contratante procederá a abrir las carpetas de las Ofertas técnicas físicamente. **Imagen 4.46**

|                                                               | <b>ECMPRAS</b>                                                                 | Sistema Oficial de Contratación Pública<br>AUMENTACIÓNAL 20                      |
|---------------------------------------------------------------|--------------------------------------------------------------------------------|----------------------------------------------------------------------------------|
| Viennes 22 de Agreta de 2014   10.55                          |                                                                                | MUC/172411792303   Entriked: Entrind     Unuarita: entried     Central Session 2 |
|                                                               | <b>Small</b><br><b>Stakin Galveralas</b>                                       | Cansultan<br><b>SIMILAR Core-sharing</b><br>Administration                       |
| e Información Proceso Contratación<br><b>CHAOO DE PRODETO</b> |                                                                                |                                                                                  |
|                                                               | Frequenci, Respuento y Adiaratomeo - Ermaga di Propuento - Apertura de afastas |                                                                                  |
|                                                               |                                                                                |                                                                                  |
| <b>CALL PRESERVATION</b>                                      | Federal Probable<br><b>CHAPLES IN</b>                                          | Parknelling de Californian<br>dealers.                                           |
| the Presidition of a Alterationer<br><b>Wei Studentery</b>    |                                                                                |                                                                                  |
|                                                               | Destription del Proceso de Contratación                                        |                                                                                  |
|                                                               | Embel                                                                          | <b>Banmet L</b>                                                                  |
|                                                               | Chiletol da Province                                                           | EDWARDEN F NINSONHENTO DE LA PALA DEL BOTOR DEL HELICÓFTERO MOSIVE               |
|                                                               | Children                                                                       | WHAIRITS-SES-2014                                                                |
|                                                               | Tai Cinara                                                                     | Barn.                                                                            |
|                                                               | Prevailinent Referencial Total (See lead)                                      | 100:030                                                                          |
|                                                               | Ties de Ceresia de                                                             | Preduction Washingt                                                              |
|                                                               | Forma de Face:                                                                 | Arrespo 16/Lame 110, 00%                                                         |
|                                                               | Trace she distinctly and at                                                    | Total                                                                            |
|                                                               | Plant de Trenga                                                                | 10 diseas                                                                        |
|                                                               | Starrows By China.                                                             | 20.6m                                                                            |
|                                                               | Tominaris' incargaily del jetorest                                             | against depose request                                                           |
|                                                               | Elfacio ind Westman                                                            | Apertura de afertas                                                              |
|                                                               | Enjoypeline                                                                    |                                                                                  |

**Imagen 4.46**

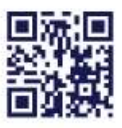

#### www.sercop.gob.ec

Matriz: Av. de los Shyris 21-20 y El Telégrafo, Edificio SERCOP Centro Nacional de Capacitación: Jorge Washington E4-53 y Amazonas<br>Telefonos: 02 2440 050 / 02 2268 685 / 1600 - 32 66 77 Quito - Ibarra - Ambato - Manta - Guayaquil - Cuenca - Loja

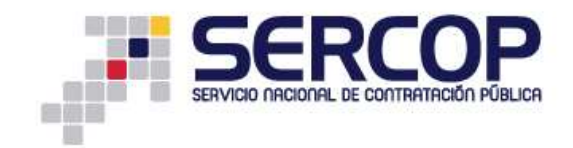

# <span id="page-18-0"></span>**4.4 Calificación de Ofertas**

Ingresar al enlace **"Calificación de Ofertas",** hasta antes de la Fecha Estimada de Adjudicación. **Imagen 4.47**

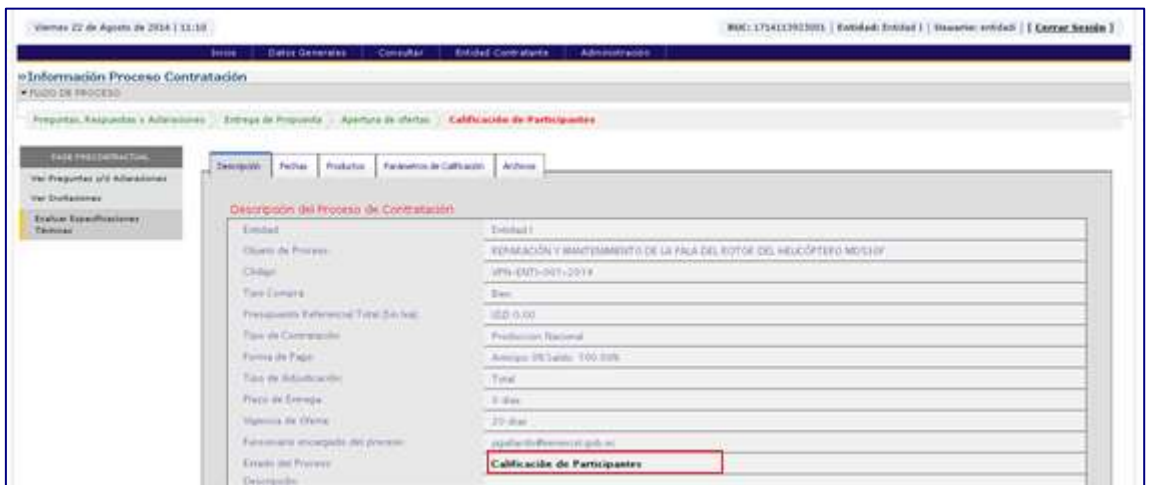

**Imagen 4.47**

Ingrese al enlace **"Evaluación"**. **Imagen 4.48**

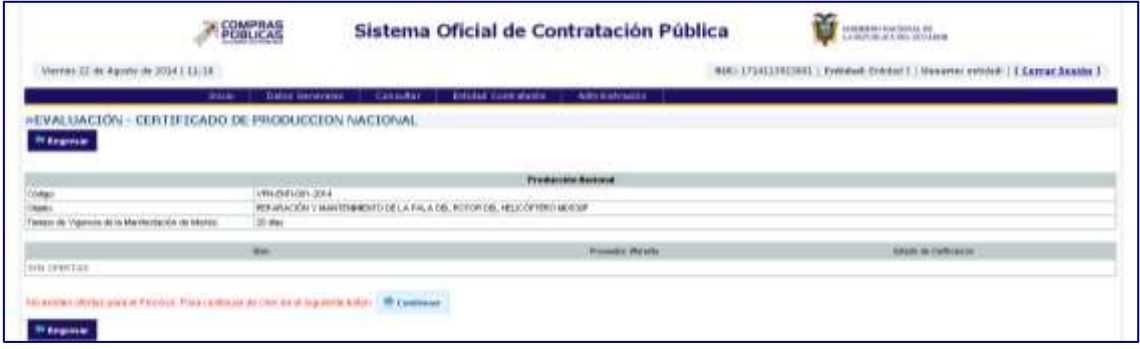

**Imagen 4.48**

Si está seguro de finalizar la evaluación, confirme el mensaje haciendo clic en el botón **"Aceptar"**, caso contrario haga clic en el botón **"Cancelar"**. **Imagen 4.49**

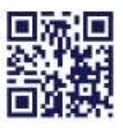

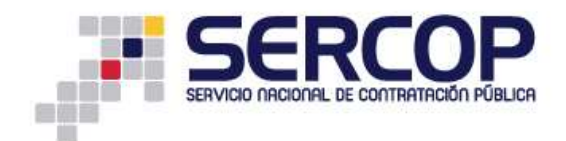

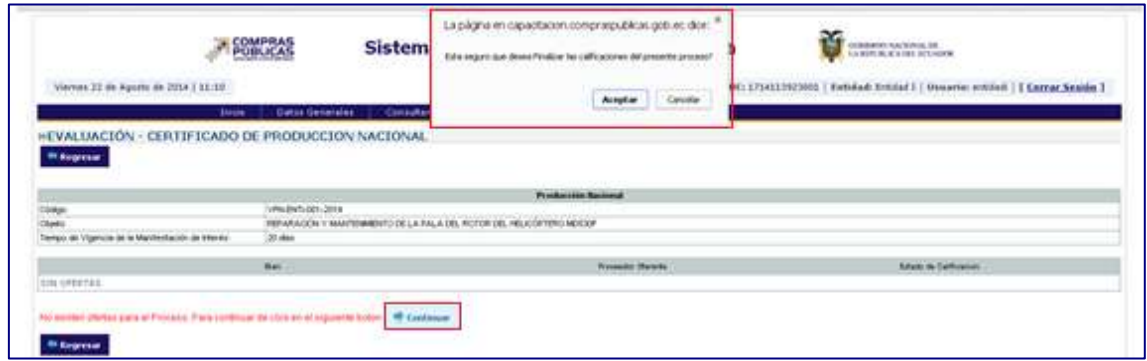

**Imagen 4.49**

# <span id="page-19-0"></span>**4.11 Generación de Oficio de Producción Nacional**

Cuando se haya finalizado la evaluación y se haya subido el archivo de los resultados de producción nacional se deberá hacer clic en "**Generar Oficio**". **Imagen 4.50**

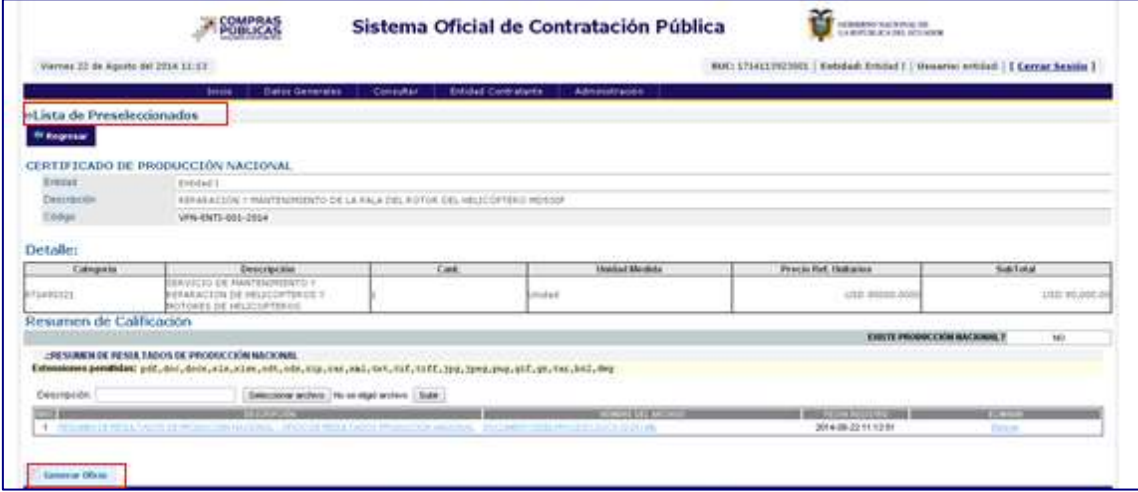

**Imagen 4.50**

Una vez que se haya dado clic en Generar Oficio el mismo se desplegará. **Imagen 4.51**

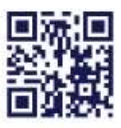

www.sercop.gob.ec Matriz: Av. de los Shyris 21-20 y El Telégrafo, Edificio SERCOP

Centro Nacional de Capacitación: Jorge Washington E4-53 y Amazonas<br>Telefonos: 02 2440 050 / 02 2268 685 / 1600 - 32 66 77 Quito - Ibarra - Ambato - Manta - Guayaquil - Cuenca - Loja

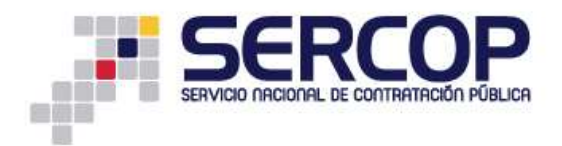

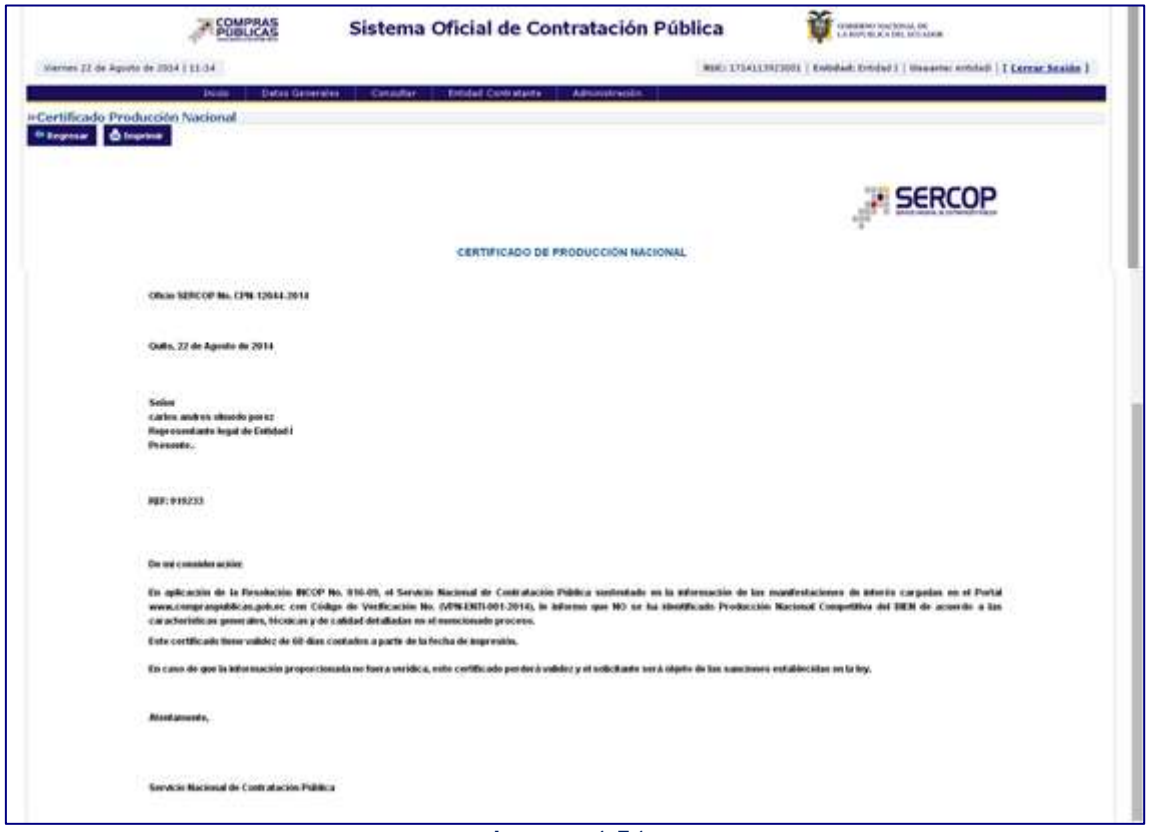

**Imagen 4.51**

Una vez que haya ingresado la información, haga clic en el botón **"Finalizar". Imagen 4.52**

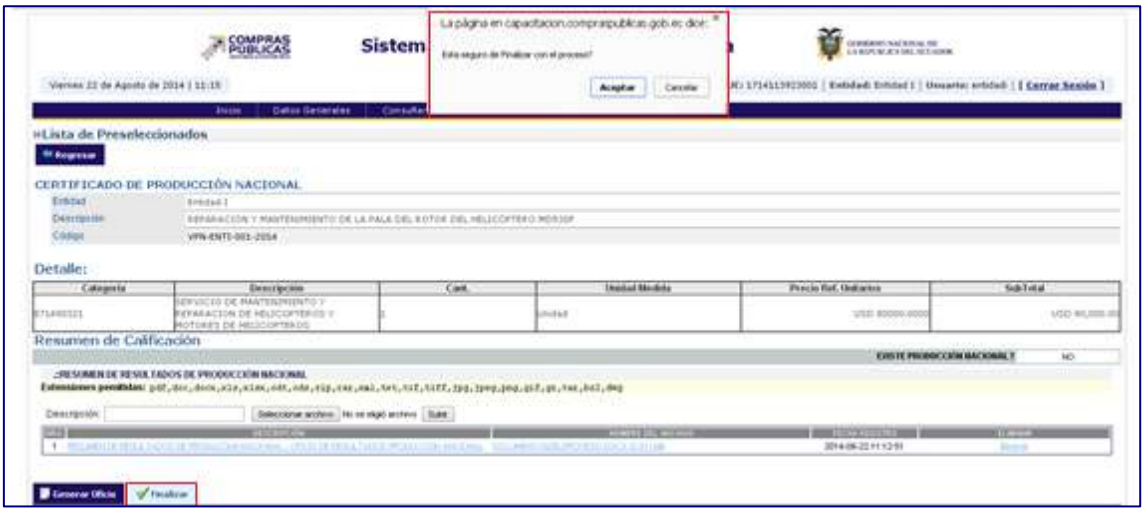

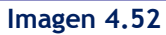

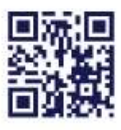

#### www.sercop.gob.ec

Matriz: Av. de los Shyris 21-20 y El Telégrafo, Edificio SERCOP<br>Centro Nacional de Capacitación: Jorge Washington E4-53 y Amazonas<br>Teléfonos: 02 2440 050 / 02 2268 685 / 1800 - 32 66 77 Quito - Ibarra - Ambato - Manta - Guayaquil - Cuenca - Loja

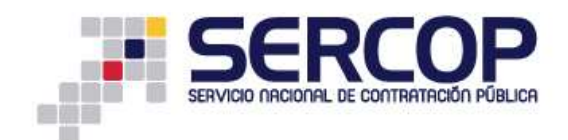

# <span id="page-21-0"></span>**6. Glosario**

**LORLOSNCP:** Ley Orgánica Reformatoria a la Ley Orgánica del Sistema Nacional de Contratación Pública.

**RGLOSNCP:** Reglamento a la Ley Orgánica del Sistema Nacional de Contratación Pública.

**Entidades o Entidades Contratantes:** Los organismos, las entidades o en general las personas jurídicas previstas en el artículo 1 de esta Ley.

**Servicio Nacional de Contratación Pública:** Es el órgano técnico rector de la Contratación Pública.

**Portal Compras públicas:** (www.compraspublicas.gov.ec): Es el Sistema Informático Oficial de Contratación Pública del Estado Ecuatoriano.

**Máxima Autoridad:** Quien ejerce administrativamente la representación legal de la Entidad Contratante. Para efectos de esta Ley, en las municipalidades y consejos provinciales, la máxima autoridad será el Alcalde o Prefecto, respectivamente.

**Presupuesto Referencial:** Monto del objeto de contratación determinado por la Entidad Contratante al inicio de un proceso precontractual.

**Proveedor:** Es la persona natural o jurídica nacional o extranjera, que se encuentra inscrita en el RUP, de conformidad con esta Ley, habilitada para proveer bienes, ejecutar obras y prestar servicios, incluidos los de consultoría, requeridos por las Entidades Contratantes.

**Contratista:** Es la persona natural o jurídica, nacional o extranjera, o asociación de éstas, contratada por las Entidades Contratantes para proveer bienes, ejecutar obras y prestar servicios, incluidos los de consultoría.

**Oferta Habilitada:** La oferta que cumpla con todos los requisitos exigidos en los Pliegos Pre contractuales.

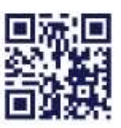

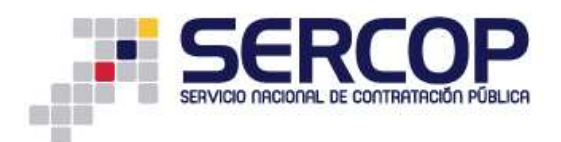

**Pliegos:** Documentos precontractuales elaborados y aprobados para cada procedimiento, que se sujetarán a los modelos establecidos por el Instituto Nacional de Contratación Pública.

**Por Escrito:** Se entiende un documento elaborado en medios físicos o electrónicos.

**Registro Único de Proveedores.- RUP:** Es la Base de Datos de los proveedores de obras, bienes y servicios, incluidos los de consultoría, habilitados para participar en los procedimientos establecidos en esta Ley. Su administración está a cargo del Instituto Nacional de Contratación Pública y se lo requiere para poder contratar con las Entidades Contratantes.

**Origen Nacional.-** Para los efectos de la presente ley, se refiere a las obras, bienes y servicios que incorporen un componente ecuatoriano en los porcentajes que sectorialmente sean definidos por parte del Servicio Nacional de Contratación Pública SERCOP, de conformidad a los parámetros y metodología establecidos en el Reglamento de la presente Ley.

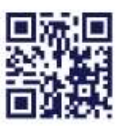

www.sercop.gob.ec